# **Installation**

# Connecting the device

Turn off all of your network devices, including your computer and the Modem.

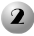

**2** Connect your computer to the Port labeled "LAN" on the Modem with an Ethernet cable.

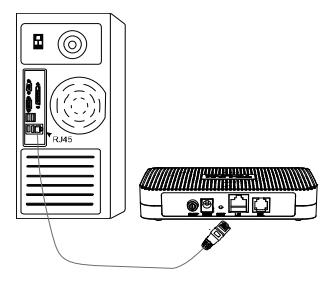

**3** Connect the splitter to the wall jack using a telephone line, then use the other telephone line to directly connect it to the ADSL port on the Modem and the MODEM port of the splitter, also have the PHONE port of the splitter connected to a telephone.

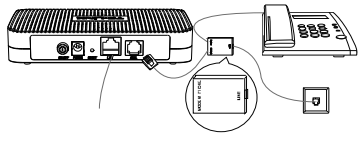

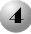

 $\ddot{\bullet}$ 

**Plug the provided Power Adapter** into the Power jack on the back of the Modem and the other end to a standard electrical wall socket.

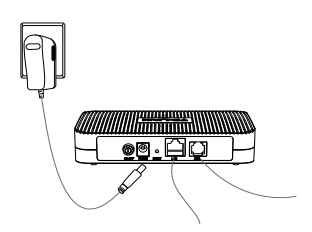

If no telephone is needed, please connect the ADSL port of the Modem to the wall jack using the telephone line directly. Note

 Turn on all of your network devices, including your computer and the Modem then check to see if the LEDs of the Modem display normally as the diagram below describes.

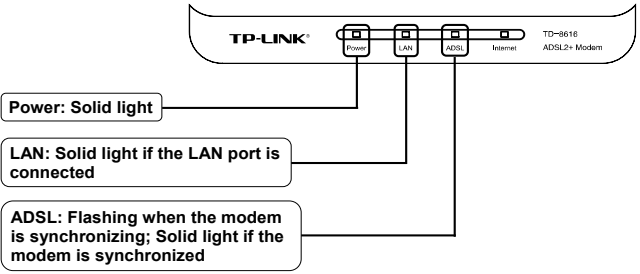

Note If the LEDs display abnormally, please check to see if all the cable connectors (power adapter, phone line and Ethernet cable) are well connected to your device. With the phone line well connected, if the ADSL LED turns off after a quick-flash, please contact your ISP (Internet Service Provider) to ensure that your internet connection is active.

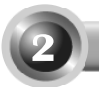

# Connect to the Internet

Note To connect to the Internet, please run the dialing software such as WinPoet or EnterNet to do the virtual dialing as the following described.

## **For Windows XP OS**

Click the "Start→All **Programs→Accessories→ Communications→New connection wizard**" to launch the wizard.

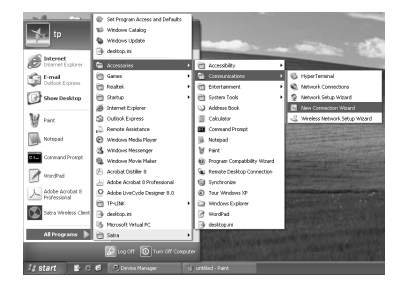

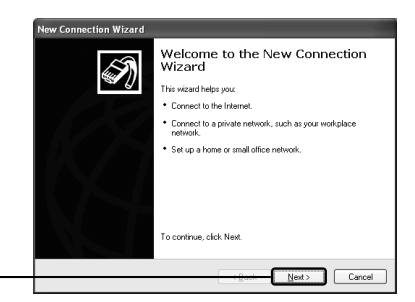

Click **Next**

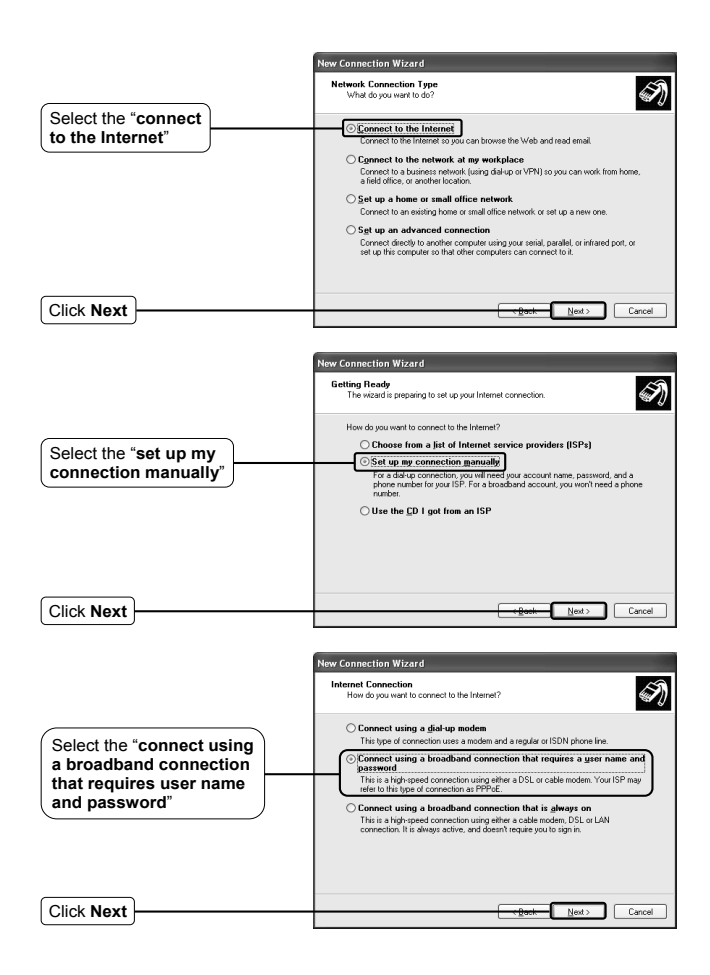

4

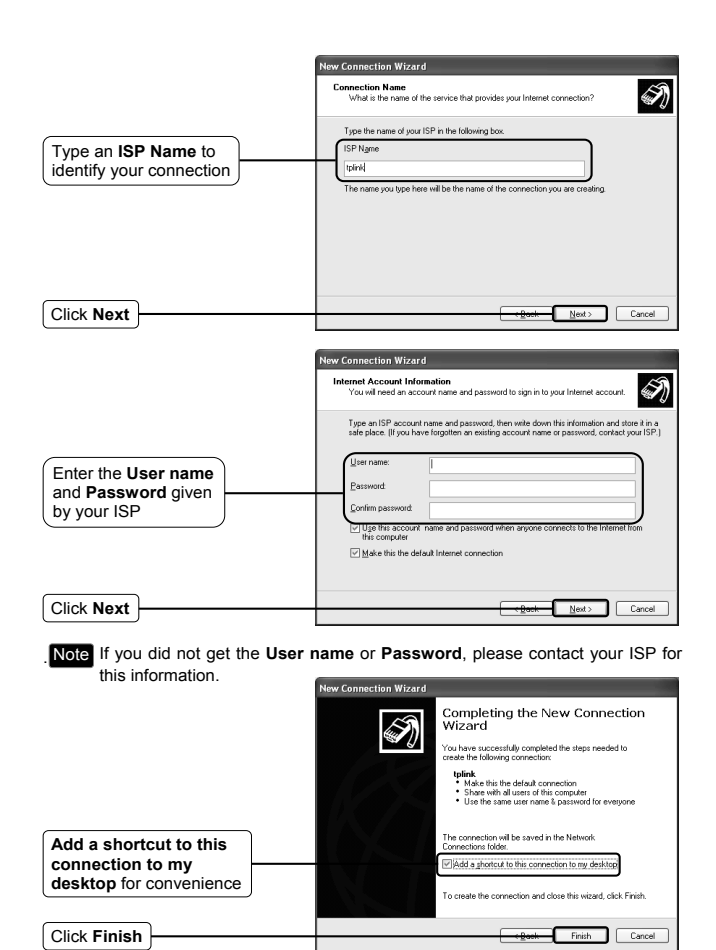

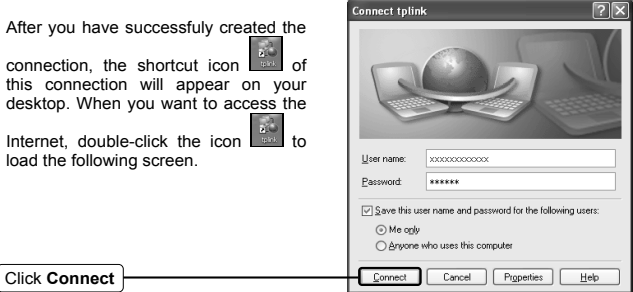

Note The **User name** and **Password** displayed here are given by your ISP, which you have entered during the New Connection Wizard.

# **For Windows Vista OS**

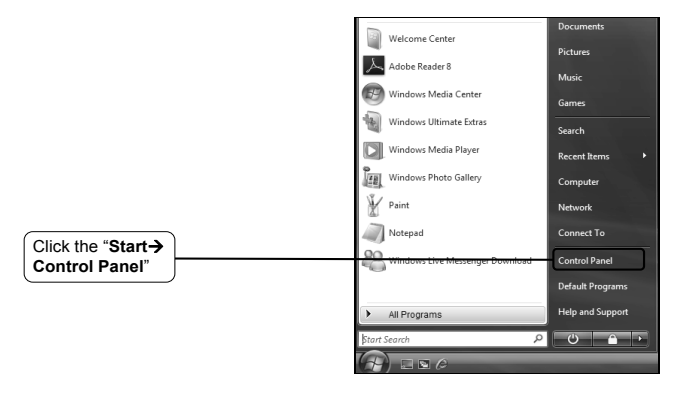

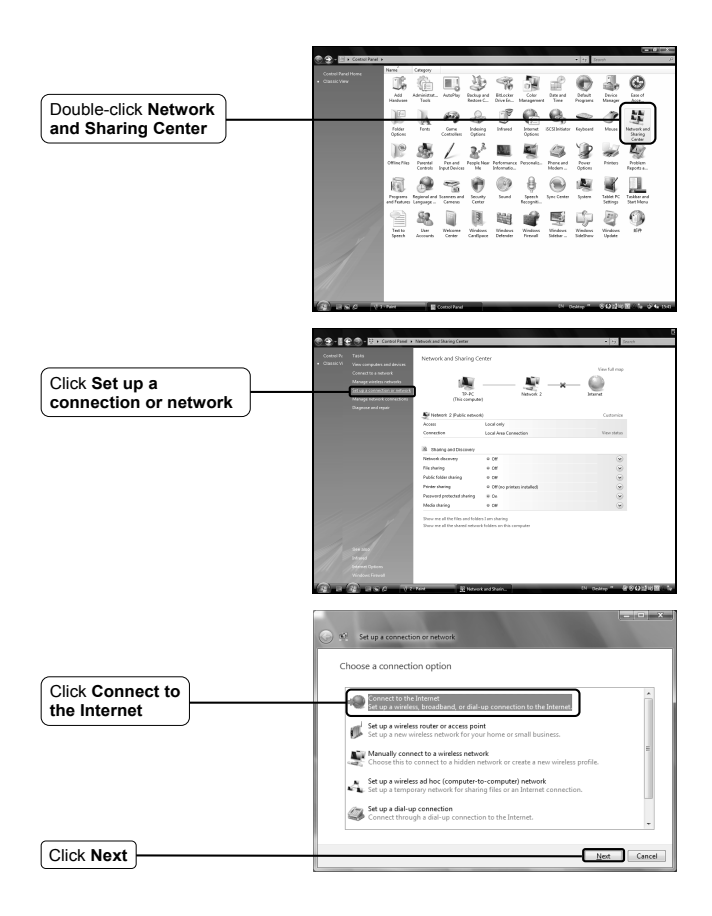

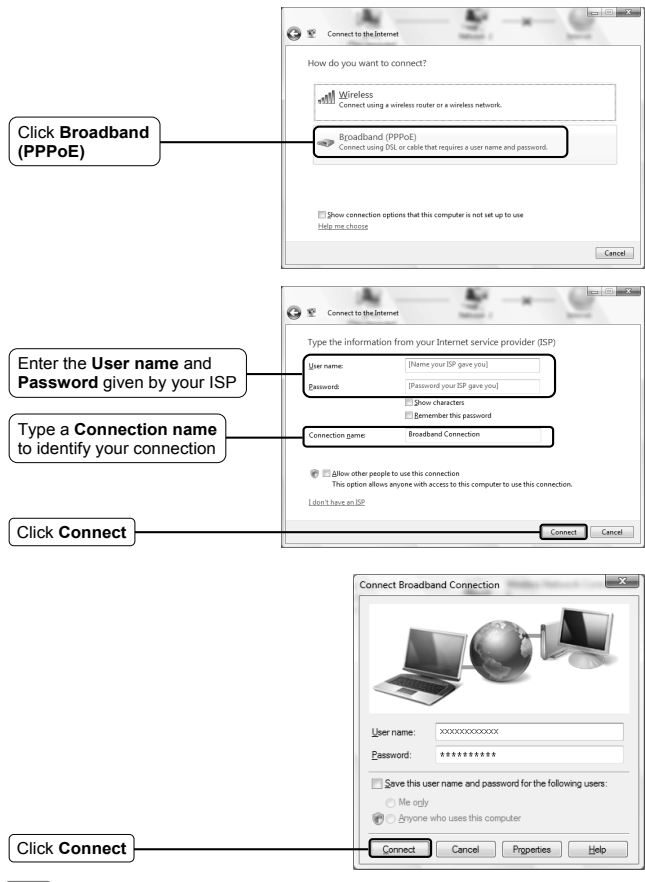

Note The **User name** and **Password** displayed here are given by your ISP, which you have entered on last step.

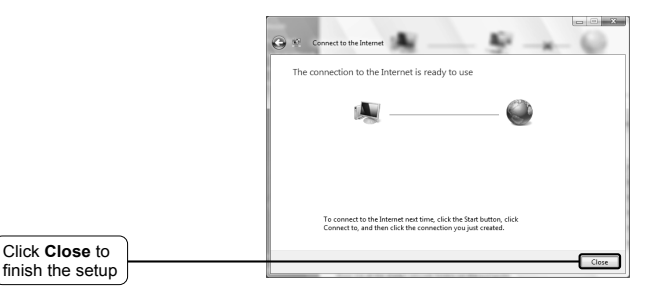

Note To connect to the Internet next time, click the **Start** button; click **Connect to**, and then click the connection you just created.

### **For Windows 7 OS**

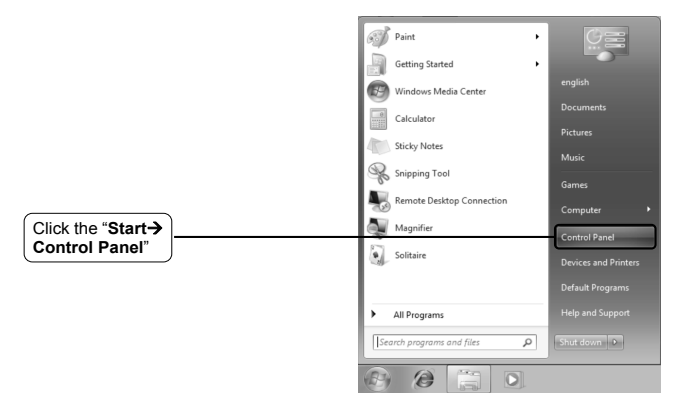

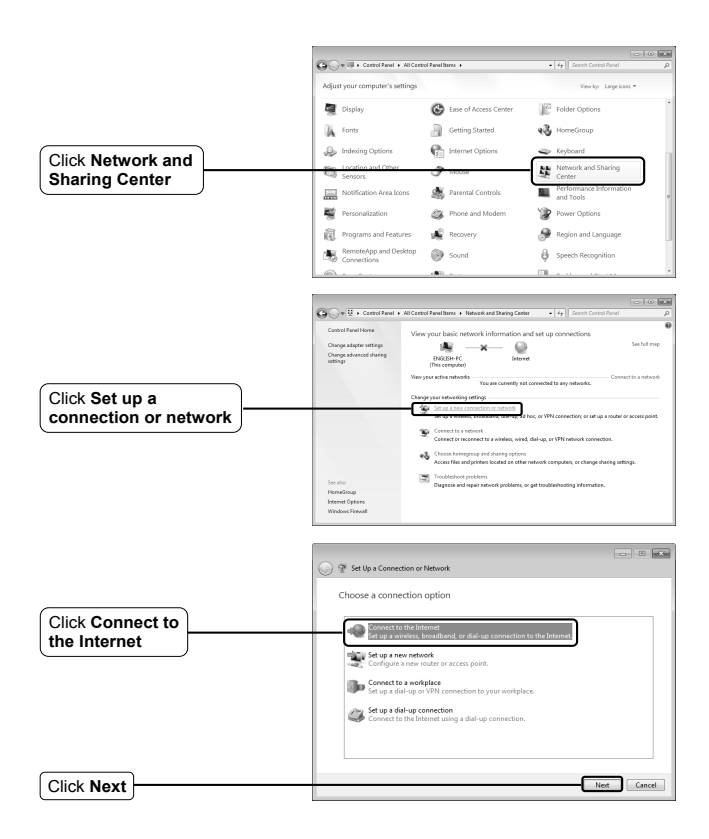

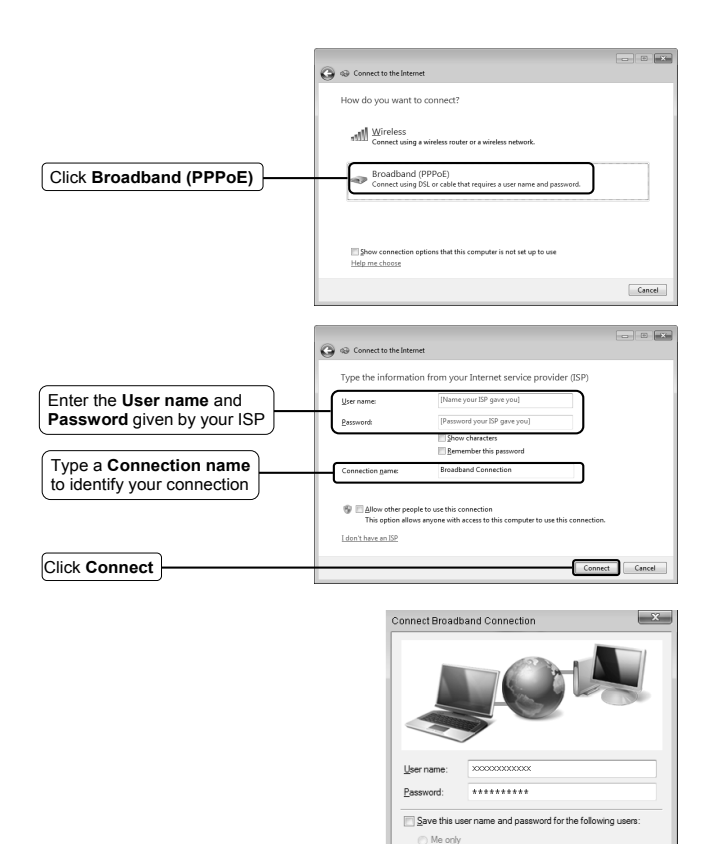

Note The **User name** and **Password** displayed here are given by your ISP, which you have entered on last step.

no Anyone who uses this computer

Cancel Properties Eelp

Connect

Click **Connect**

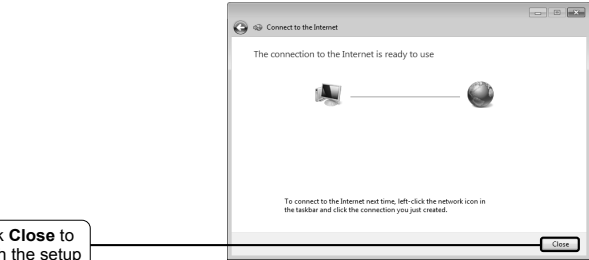

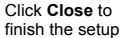

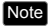

Note  $\Box$  To connect to the Internet next time, click the icon  $\Box$  or  $\Box$  at the bottom of your screen in your system tray, and then click the connection you just created.

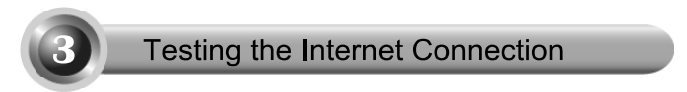

The basic settings for your Modem are completed. Please open the web browser and log on to the following websites:

### **http://www.tp-link.com [http://www.google.](http://www.tp-link.com/)com**

[If the above website](http://www.google.com/)s can be accessed, it indicates that your Modem has been configured successfully and you can start to enjoy the Internet. If the websites cannot be accessed, please refer to **"T3. What can I do if I cannot access the internet?"** in the **Troubleshooting** guide.

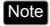

For the advanced configurations, please refer to the User Guide on the Resource CD provided.

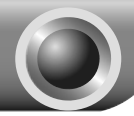

# **Troubleshooting**

### **T1. How do I restore my Modem's configuration to its factory default settings?**

With the Modem powered on press and hold the **RESET** button on the rear panel for 5 seconds before releasing it.

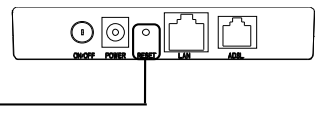

Hold it for 5 seconds

Note Once the Modem is reset, the current configuration settings will be lost and you will need to re-enter all the parameters.

# **T2. What can I do if I forget my password?**

- 1) Restore the Modem's configuration to its factory default settings. If you don't know how to do that, please refer to section **T1**.
- 2) Use the default user name and password: **admin**, **admin**.
- 3) Try to configure your Modem once again by following the instructions in the previous steps of the QIG.

### **T3. What can I do if I cannot access the internet?**

- 1) Check to see if all the connectors are connected well, including the telephone line, Ethernet cables and power adapter.
- 2) Check to see if you can log on to the web management page of the Modem. If you can, try the following steps. If you cannot, please configure your computer's IP address referring to the User Guide: **Chapter 3 Quick Installation Guide** then try to see if you can log on to the web management page of the Modem.
- 3) Please enter the VPI, VCI values provided by your ISP referring to the User Guide: **Chapter 4.2.1 WAN Setting**. If there are any mistakes, please correct the settings and try again.
- 4) If you still cannot access the Internet, please restore your Modem to its factory default settings and reconfigure your Modem by following the instructions of this QIG.
- 5) Please feel free to contact our Technical Support if the problem still exists.

# **Technical Support**

- For more troubleshooting help, go to: **www.tp-link.com/support/faq.asp**
- To download the latest Firmware, Driver, Utility and User Guide, go to: **www.tp-link.com/support/download.asp**
- For all other technical support, please contact us by using the following details:

#### **Global**

Tel: +86 755 26504400 E-mail: support@tp-link.com Service time: 24hrs, 7 days a week

#### **Singapore**

Tel: +65 62840493 E-mail: support.sg@tp-link.com Service time: 24hrs, 7 days a week

#### **UK**

[Tel: +44 \(0\) 845 147 0017](mailto:support.uk@tp-link.com)  E-mail: support.uk@tp-link.com Service time: 24hrs, 7 days a week

#### **USA/Canada**

Toll Free: +1 866 225 8139 E-mail: support.usa@tp-link.com Service time: 24hrs, 7 days a week

#### **Malaysia**

Tel: 1300 88 875465 (1300 88TPLINK) Email: support.my@tp-link.com [Service time: 24hrs, 7 days a](mailto:support.my@tp-link.com) week

#### **Russian Federation**

Tel: 8 (495) 223-55-60 8 (800) 250-55-60 (toll-free call from any RF region) E-mail: support.ru@tp-link.com Service time: From 10:00 to 18:00 (Moscow time) \*Except weekends and holidays in Russian Federation

#### **Germany / Austria**

Tel: +49 1805 875465 (German Service) +49 1805 TPLINK E-mail: support.de@tp-link.com Fee: 0.14 EUR/min from the German fixed phone network and up to 0.42 EUR/min from mobile phone Service time: Monday to Friday 9:00 AM to 6:00 PM. GMT+ 1 or GMT+ 2 [\(Daylight Saving Time in Germ](mailto:support.de@tp-link.com)any) \*Except bank holidays in Hesse

#### **Australia & New Zealand**

Tel: ALL 1300 87 5465 NZ 0800 87 5465 E-mail: support@tp-link.com.au Service time: 24hrs, 7 days a week

#### **Turkey**

Tel: 444 19 25 (Turkish Service) E-mail: support.tr@tp-link.com Service time: 9:00 AM to 6:00 PM 7 days a week

#### **Italy**

Tel: +39 02 66987799 E-mail: support.it@tp-link.com Service time: Monday to Friday 9:00 AM to 6:00 PM

#### **Ukrainian**

Tel: +380 (44) 590-51-14 E-mail: support.ua@tp-link.com Service time: Monday to Friday 14:00 PM to 22:00 PM

#### **Brazilian(Portuguese Service)**

Toll Free: 0800-770-4337 E-mail: suporte.br@tp-link.com Service time: Monday to Saturday 08:00 AM to 08:00 PM

#### **Indonesia**

Tel: (+62 ) 021 6259 135 E-mail : support.id@tp-link.com Service time : Monday to Friday 9:00 -12:00; 13:00 -18:00 \*Except public holidays

#### **Switzerland**

Tel: +41 (0)848 800998 (German Service) E-mail: support.ch@tp-link.com Fee: 4-8 Rp/min, depending on rate of different time Service time: Monday to Friday 9:00 AM to 6:00 PM. GMT+ 1 or GMT+ 2 (Daylight Saving Time)